#### Fran  $\circledR$ Electronic Publishers

# R.N.N.K.MAN Cartridge

### **OLY BIBL** New International Version AND COMPLETE CONCORDANCE

## User's Guide

NIV-2004

READ THIS LICENSE AGREEMENT BEFORE USING ANY BOOKMAN CARTRIDGE.

YOUR USE OF THE BOOKMAN CARTRIDGE DEEMS THAT YOU ACCEPT THE TERMS OF THIS LICENSE. IF YOU DO NOT AGREE WITH THESE TERMS, YOU MAY RETURN THIS PACKAGE WITH PURCHASE RECEIPT TO THE DEALER FROM WHICH YOU PURCHASED THE BOOKMAN CARTRIDGE AND YOUR PURCHASE PRICE WILL BE REFUNDED. BOOKMAN CARTRIDGE means the software product and documentation found in this package and FRAN-KLIN means Franklin Electronic Publishers, Inc.

#### LIMITED USE LICENSE

All rights in the BOOKMAN CARTRIDGE remain the property of FRANKLIN. Through your purchase, FRANKLIN grants you a personal and nonexclusive license to use the BOOKMAN CARTRIDGE on a single FRANKLIN BOOK-MAN at a time. You may not make any copies of the BOOKMAN CARTRIDGE or of the data stored therein, whether in electronic or print format. Such copying would be in violation of applicable copyright laws. Further, you may not modify, adapt, disassemble, decompile, translate, create derivative works of, or in any way reverse engineer the BOOKMAN CARTRIDGE. You may not export or reexport, directly or indirectly, the BOOKMAN CARTRIDGE without compliance with appropriate governmental regulations. The BOOKMAN CARTRIDGE contains Franklin's confidential and propriety information which you agree to take adequate steps to protect from unauthorized disclosure or use. This license is effective until terminated. This license terminates immediately without notice from FRANKLIN if you fail to comply with any provision of this license.

#### **Contents**

Welcome to the world of BOOKMAN! With this New International Version of the Holy Bible you can quickly find any Bible verse, as well as the occurrences of any word and phrase in the Bible. You

can also place bookmarks for personalized reference.

Use your BOOKMAN to read this cartridge. See "Installing Cartridges" to learn how.

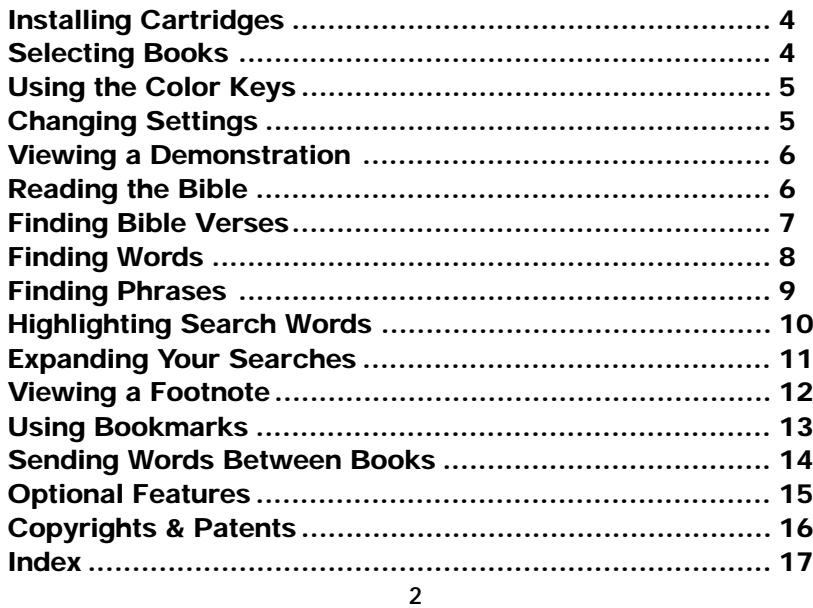

#### **Key Guide**

#### **Function Keys**

- **CLEAR** Clears a request.
- **MENU** Shows the main menus.
- **MORE (red)** Expands a search.
- **MARK (green)** Places a bookmark.
- **NOTE (yellow)** Shows a footnote.
- **LIST (blue)** Shows your bookmark list.
- **CARD** Exits the selected book.
- **ON/OFF** Turns BOOKMAN on or off.

#### ➤ **Understanding the Color Keys**

The color keys (red, green, yellow, and blue) perform the functions listed above only for the book described in this User's Guide.

Other books have their own color key functions, which are labelled on their cartridges or on the keyboard. For more information, read "Using the Color Keys."

\*Hold  $\left(\begin{array}{c} \uparrow \\ \downarrow \end{array}\right)$  while pressing the other key.

#### **Other Keys**

- BACK Backs up and erases letters.
- **CAP** Shifts **. '** to type an apostrophe.

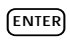

- **ENTER** Enters a request or selects a menu item.
- **HELP** Shows help messages.
- **EXECUTE:** Shows the verse number.
	- **. '** Types a colon or apostrophe.

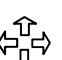

#### **Direction Keys**

- Move in indicated direction.
- **SPACE** Types a space or pages down.
- **UP/DN** Page up or down.

#### **Star Key Combinations\***

- $\sqrt{x}$  +  $\sqrt{can}$  Sends a word between books.
- $\boxed{\uparrow x}$  +  $\boxed{\triangleright}$  Shows next chapter or match.
- ✩ + **UP** Shows previous chapter or match.
- $\lceil \frac{1}{x} \rceil$  + **Q**... Shifts the top row of letters to type numbers.
- **3 S** Shows section titles.

**Warning:** Never install or remove a cartridge when BOOKMAN is on. If you do, information that you entered in its built-in book and in an installed cartridge will be erased.

- **1. Turn BOOKMAN off.**
- **2. Turn BOOKMAN over.**
- **3. Align the tabs on the cartridge with the notches in the slot.**

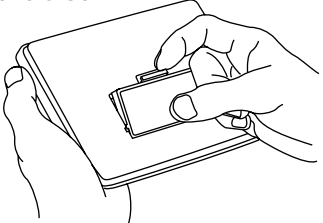

**4. Press the cartridge until it snaps into place.**

#### ➤ **Removing Cartridges**

**Warning:** When you remove a cartridge to install another, information that you entered in the removed cartridge will be erased.

Once you have installed a cartridge in your BOOKMAN, you must select which book you want to use.

- **1. Turn BOOKMAN on.**
- **2. Press CARD .**

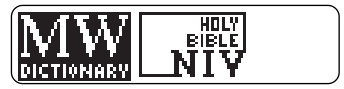

These are sample books.

**3. Press**  $\overrightarrow{\phantom{a}}$  **or**  $\overleftarrow{\phantom{a}}$  **to highlight the book you want to use.**

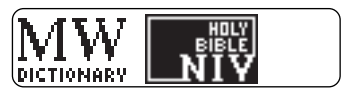

**4. Press ENTER to select it.**

#### ➤ **Resuming Where You Left Off**

You can turn off BOOKMAN at any screen. When you turn BOOKMAN on again, the screen that you last viewed appears.

**Changing Settings**

The red, green, yellow, and blue keys on your BOOKMAN change functions according to which book is selected.

When the built-in book is selected, the color keys function as labelled on the BOOKMAN keyboard. When a cartridge book is selected, the color keys function as labelled on that cartridge.

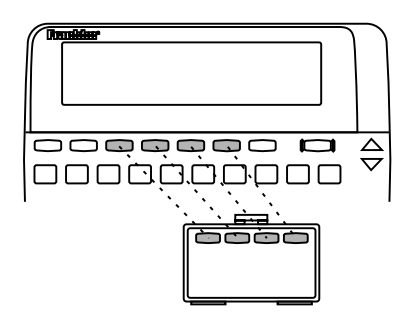

Remember, the color keys for BOOK-MAN books in cartridges function as labelled on their cartridges, not as on the keyboard.

You can adjust the type size, shutoff time, and screen contrast. The type size changes the number of lines of text appearing on screen. The shutoff time is how long BOOKMAN stays on if you forget to turn it off.

- **1. Press MENU .**
- **2. Press the arrow keys to highlight the Other menu.**

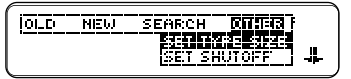

- **3. Highlight** *Set Type Size***,** *Set Shutoff***, or** *Set Contrast***.**
- **4. Press ENTER .**
- **5. Highlight a setting.** To exit without changing settings, press **BACK** .
- **6. Press ENTER to select it.**
- ➤ **A Quick Contrast Change**

When the NIV-2004 is the selected book, you can also change the screen contrast by pressing **CLEAR** and then repeatedly pressing  $\uparrow$  or  $\downarrow$ .

Before you start using this book, you can view a demonstration of what it can do.

Once you have installed and selected the cartridge, press **MENU** and then the arrow keys to highlight VIEW DEMO on the Other menu. Then press **ENTER** to view the demonstration.

To stop the demonstration, press **CLEAR** 

#### ➤ **Help is Always at Hand**

You can view a help message at virtually any screen by pressing **HELP** . Press the direction keys to read it. To exit help, press **(BACK)** 

To read a tutorial of how to use the main functions of this cartridge, select TUTORIAL from the Other menu.

#### ➤ **Follow the Arrows**

The flashing arrows on the right of the screen show which arrow keys you can press to move around menus or to view more text.

**Reading the Bible**

The simplest way to use this Bible is to select a book from the Old or New Testament and then read its text.

Each book has sections with titles. You can view section titles from the Old or New menu or directly from verses.

- **1. Press MENU .**
- **2. Press the arrow keys to highlight a book title under** *OLD* **or** *NEW***. (e.g.,** *ROMANS* **under** *NEW***).**

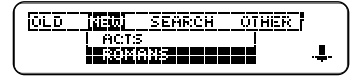

- **3. Hold** ✩ **and press S to view its section titles.**
- **4. Highlight a section title.**

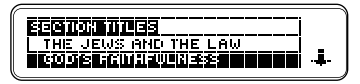

- **5. Press ENTER to view the section.**
- **6. Press the direction keys to read.**
- **7. Press MENU to return to the menus or press CLEAR to clear your selection.**

#### ➤ **Understanding Text Markings**

- A ¶ indicates a new paragraph.
- Italics indicate section titles.
- Verse numbers are boldfaced at the start of verses.

#### ➤ **Where in the Bible Am I?**

At any Bible verse, you can view its book, chapter, and verse number by pressing  $(7^*)$ .

*Adam and Eug*<br># This is figuresis 2:4 lof the heavend<del>ormourned</del> huben.

#### ➤ **Viewing Section Titles**

When Bible verses are in view, you can view a book's section titles by holding  $\textcircled{1}$  and pressing S.

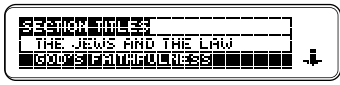

Then highlight the section that you want and press (ENTER) to view it.

To go directly to a specific Bible verse, enter its book title, chapter number, and verse number.

If you enter only a book title and chapter number, you go to the start of the chapter. If you enter only a book title, you go to the start of that book.

**1. Press CLEAR .**

#### **2. Type a book title, chapter number, and verse number.**

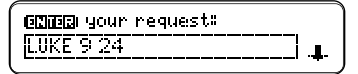

To type a number, hold  $\textcircled{2}$  and press a numbered key. Type a colon or a space between the chapter and verse number. To type a colon, press **. '** . To erase a character, press **BACK** 

**3. Press ENTER .**

**7**

24 For silvoarian stanticity save his life will lose it, but<br>whoever loses his life for

- **4. Press the direction keys to read.**
- **5. Press CLEAR to clear your request.**

#### ➤ **Verse Finding Tips**

- Type abbreviations instead of complete book titles (e.g., PS for PSALMS or EPH for EPHESIANS).
- Type an Arabic or Roman numeral before books of more than one volume (e.g., 1 SAMUEL or II KINGS). To type a number, hold  $\odot$ and press a numbered key.
- Some book titles, such as NUMBERS and JOHN, are also valid search words. When you search for one of these ambiguous words, a menu like this appears:

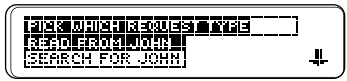

Select the item that you want.

#### ➤ **Searching for Sections**

You can search for a section by entering one or more words from a section title of a book. For example, enter BEATITUDES and you find the start of the Sermon on the Mount.

Just as if you were using a concordance, you can search for almost any word in this Bible. Simply enter search words to find their occurrences, or matches. After a word search, only books with matches are listed on the Old and New menus.

**1. Press CLEAR .**

#### **2. Type up to five words.**

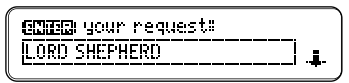

**3. Press ENTER to view the first match.**

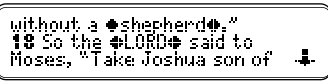

Bullets mark the matches.

**4. Hold** ✩ **and repeatedly press WANT TO VIEW the next matches.** 

To view a previous match, hold  $\&$ and press  $\mathbb{A}$ 

**5. Press MENU .**

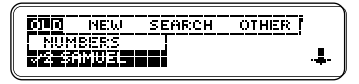

- **6. Select a book under** *Old* **or** *New* **to view matches in it.**
- **7. Press CLEAR to clear your request.**

#### ➤ **If You Misspell a Word**

If you enter a misspelled word, or enter a word not in this Bible, spelling corrections appear. Select a correction from the list. Or press **(BACK)** to change your request.

#### ➤ **If You Do Not Find Words**

If you enter two or more words not in this Bible, you see this menu:

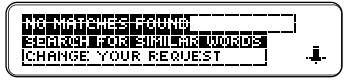

To expand the search to include inflections and synonyms of your words, press **ENTER** .

To change your search word(s), select CHANGE YOUR REQUEST. You can search for phrases—adjacent or nearly adjacent words in a particular order—by selecting an ordered search and a narrow search width.

- **1. Press MENU .**
- **2. Select** *ORDERED SEARCH* **from the Search menu.**

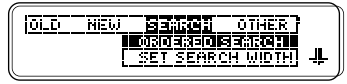

- **3. Press MENU .**
- **4. Select** *SET SEARCH WIDTH* **from the Search menu.**

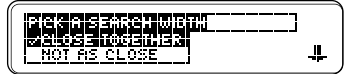

- **5. Select** *CLOSE TOGETHER***.**
- **6. Enter a phrase (e.g.,** *HOLY SPIRIT***).**
- **7.** Hold  $\textcircled{x}$  and press  $\textcircled{w}$  repeat**edly to view the next matches. To view previous ones, hold**  $\circledcirc$  **and press**  $\wedge$ **.**
- **8. Press CLEAR when done.**

#### ➤ **About Ordered Searches**

When you select ORDERED SEARCH, you find words only in the order that you enter them. For example, an ordered search for HOLY SPIRIT does not find SPIRIT HOLY

#### ➤ **About Search Widths**

The search widths set how far apart search words can be in matches.

#### **Search Width Distance**

CLOSE TOGETHER nearly adjacent NOT AS CLOSE a few words apart FAR APART many words apart VERY FAR APART up to a few verses

#### ➤ **Unsearchable Words**

These words are too common to search for, either by entering them or by highlighting them in verses: a, an, and, are, as, be, but, by, for, from, he, her, him, his, I, in, is, it, me, my, not, O, of, our, out, shall, she, that, the, their, them, they, to, up, upon, us, was, we, were, with, you.

#### **Finding Phrases Highlighting Search Words**

You can also search for a word by highlighting it in a verse. Try this example.

#### **1. Go to** *ROMANS 3:5***.**

To learn how, see "Finding Bible Verses."

#### **2. Press ENTER to start the highlight.**

5 ISBN if our unrightenusness brings out God's righteousness more clearly, #

To turn the highlight off, press **BACK** 

#### **3. Press the arrow keys to highlight** *RIGHTEOUSNESS***.**

5 But if our unrighteousness brings out God's<br>WeWNAWBW≨≨i more clearly, ↓

- **4. Press ENTER to search for the highlighted word.**
- **5. Hold** ✩ **and repeatedly press WANT TO VIEW the next matches.**
- **6. Press MENU to view those books with matches.**
- **7. Press CLEAR when done.**

You can expand your word searches up to three times to find inflections, synonyms, and similar words.

- **1. Press CLEAR .**
- **2. Enter a word (e.g.,** *BELIEF***).**

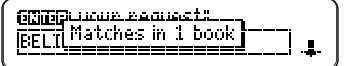

**3. Press MORE (red) to expand the search.**

> through shallafa in the trul Matches in 34 hooks 14 hetsnedgororoms<sup>4</sup>

**4. Press MORE (red) twice more to fully expand the search.**

> 6 Obeam sitelia usda the **LOR Matches in 65 books to** him as nameogstess.

- **5. Press MENU to view the menus.**
- **6. Select a book to view matches in it.**
- **7. Press CLEAR when done.**

#### ➤ **Understanding Expansions**

Each time that you expand a search, similar words are added to your search and more matches are found.

The first time that you press **MORE** (red), inflections are added (e.g., BELIEVE and BELIEVED to BELIEF).

The second time that you press **MORE** (red), compound and related words are added (e.g., BELIEVER and UNBELIEF to BELIEF ).

The third time that you press

**MORE** (red), synonyms are added (e.g., UNDERSTAND and SURELY to BELIEF ).

When you expand a phrase, words similar to any or all your search words are found.

**NOTE: Sometimes pressing (MORE)** (red) only once does not expand a search because your search word(s) have no inflections in this Bible. In that case, press **MORE** (red) a second and a third time to expand your search.

**11**

 $\overline{\mathbf{r}}$ 

Щ.

Whenever you see an  $\mathbf{E}$  after a word, that word has a footnote. Try this example.

#### **1. Go to** *2 KINGS 7:3***.**

To learn how, see "Finding Bible Verses."

.<br>The Slege Lifted<br>3 Now there were four men with Teprosyl at the  $\mathcal{A}_\mathrm{in}$ 

Notice the footnote marker.

**2. Press NOTE (yellow).**

[3] The Hebrew word is used<br>for various diseases<br>affecting the skin—not

- 
- **3. Press the direction keys to read the footnote.**
- **4. Press BACK to go back to the verse.**

#### ➤ **Understanding Footnotes**

The footnotes in this Bible were written by the translators of the NIV. These footnotes provide alternative translations, describe textual variants, and define obscure words.

#### ➤ **When More Than One Footnote Marker Appears**

Sometimes more than one $\mathbb{E}$  appears on screen. In that case, pressing (NOTE) (yellow) displays the footnote of the first  $\blacksquare$ .

To view the footnotes of subsequent markers, press (ENTER) and then the arrow keys to highlight  $a \mathbf{E}$ .

great: He® appeared in a<br>body##iwas vindicated by the Spirit, was seen by

Press **CENTER** to view its footnote. Then press **BACK** to go back to the verse.

It's easy to place up to 30 bookmarks in Bible verses for quick reference.

**1. Press MARK (green) at any verse to place a bookmark.**

MDG "I am the LORD your<br>God, who brought you out of<br>Egypt, out of the land of

The  $\blacksquare$  marks its placement.

- **2. Press LIST (blue) to view your bookmark list.**
- **3. Press JL to highlight a verse.**

Deuteronomy 5:6  $John<sub>316</sub>$ 12311159491

This is a sample bookmark list.

**4. Press ENTER to view it.**

```
691 The LORD is my<br>shepherd, I shall not be in
                                                  л.
march.
```
#### ➤ **Deleting a Bookmark**

To delete a bookmark, first press **LIST** (blue). Then highlight a verse on your bookmark list. Then press D to delete it.

#### ➤ **Deleting All Bookmarks**

**Caution:** When you delete all your bookmarks as described below, the menus are reset to their original settings: ORDERED SEARCH off. CLOSE TOGETHER search width, 9 screen contrast, MEDIUM type size. and 2 MINUTES shutoff time.

To delete all your bookmarks at one time, first turn off BOOKMAN. Then hold **(ON/OFF)** and press **CLEAR** to reset it.

This BOOKMAN can send words between certain books.

To send a word, you must install the cartridge in a BOOKMAN that has a built-in book which is also able to send or receive words. To learn if a built-in book can send or receive words, read it's User's Guide.

#### **1. Highlight a word in this book.**

```
5 But if our unrighteousness<br>brings out God's<br>国外的国际公司
```
To highlight a word in text, press **ENTER** and then press the arrow keys.

To highlight a word in a list, press the arrow keys.

- **2. Hold** ✩ **and press CARD .**
- **3. Highlight the other book.**
- **4. Press ENTER .**

The word that you highlighted appears in the other book.

**5. Press ENTER to look up the word.**

**• Do not touch the metal contacts on the cartridges. Caution:** Touching these electrical contacts with statically charged objects, including your fingers,

could erase information entered in a cartridge or built-in book.

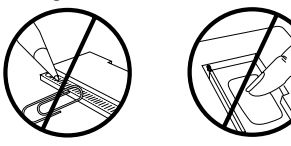

**• Do not put excessive pressure on the cartridges.**

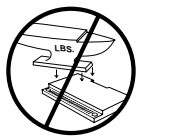

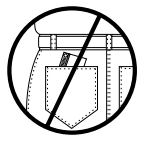

**• Do not expose the cartridges to heat, cold, or liquids.**

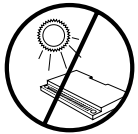

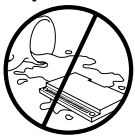

If the BOOKMAN keyboard fails to respond, or if its screen performs erratically, first press **CLEAR** and then press **ON/OFF** twice. If nothing happens, follow the steps below to reset it.

**Warning:** Pressing the reset button with more than very light pressure may permanently disable your BOOKMAN. In addition, resetting BOOKMAN erases settings and information entered into its built-in book, and in an installed cartridge.

- **1. Hold CLEAR and press ON/OFF .** If nothing happens, try Step 2.
- **2. Use a paperclip to gently press BOOKMAN's reset button.**

The reset button is recessed in a pinsized hole on the back of BOOKMAN. Look for it on the battery cover or near the cartridge slot.

#### ➤ **Troubleshooting**

- Make sure your cartridge, if any, is installed correctly.
- Check that the cartridge's metal contacts are dirt-and dust-free.

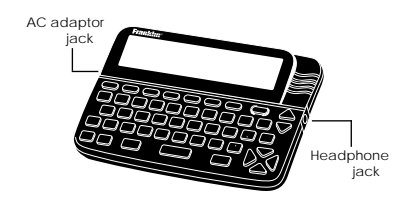

**AC adaptor jack:** Some BOOKMAN models are equipped with a standard 3.5 mm jack for use with a 9-volt, 200-300 milliamp AC/DC adaptor.

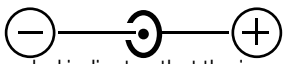

This symbol indicates that the inner core of the plug of an AC adaptor is negative and that the outer part of the plug is positive. If your AC/DC adaptor does not have this symbol, confirm its compatibility at its place of purchase.

**Headphone jack:** Some BOOKMAN models also have a 3.5 mm stereo headphone jack for use with a standard impedance 8 Ohm headset.

**FRANKLIN warrants to you that the BOOKMAN PRODUCT will be free from defects in materials and workmanship for one year from purchase. In the case of such a defect in your BOOKMAN PRODUCT, FRANKLIN will repair or replace it without charge on return, with purchase receipt, to the dealer from which you made your purchase or Franklin Electronic Publishers, Inc., 122 Burrs Road, Mt. Holly, NJ 08060, within one year of purchase. Alternatively, FRANKLIN may, at its option, refund your purchase price.**

**Data contained in the BOOKMAN PRODUCT may be provided under license to FRANKLIN. FRANKLIN makes no warranty with respect to the accuracy of data in the BOOKMAN PRODUCT. No warranty is made that the BOOKMAN PRODUCT will run uninterrupted or error free. You assume all risk of any damage or loss from your use of the BOOKMAN PRODUCT.**

**This warranty does not apply if, in the sole discretion of FRANKLIN, the BOOKMAN PRODUCT has been tampered with, damaged by accident, abused, misused, or misapplication, or as a result of service or modification by any party, including any dealer, other than FRANKLIN. This warranty applies only to products manufactured by or for FRANKLIN. Batteries, corrosion, or battery contacts and any damage caused by batteries are not covered by this warranty. NO FRANKLIN DEALER, AGENT, OR EMPLOYEE IS AUTHORIZED TO MAKE ANY ADDITIONAL WARRANTY IN THIS REGARD OR TO MAKE ANY MODIFICATION OR EXTENSION OF THIS EXPRESS WARRANTY. THE FOREGOING WARRANTY IS EXCLUSIVE AND IS IN LIEU OF ALL OTHER EXPRESS OR IMPLIED WARRANTIES, WRITTEN OR ORAL, INCLUDING, BUT NOT LIMITED TO, WARRANTIES OF MERCHANTABILITY OR FITNESS FOR A PARTICULAR PURPOSE. YOUR SOLE AND EXCLUSIVE REMEDY SHALL BE FRANKLIN'S OBLIGATION TO REPLACE OR REFUND AS SET FORTH ABOVE IN THIS WARRANTY. Some States do not allow the exclusion of implied warranties, or limitations on how long a warranty lasts. This warranty gives you specific rights; you may also have additional rights which vary from State to State. This warranty shall not be applicable to the extent that enforcement of any provision may be prohibited by applicable law.**

**FRANKLIN SHALL IN NO EVENT BE LIABLE TO YOU OR TO ANY OTHER PERSON FOR ANY SPECIAL, INCIDENTAL, OR CONSEQUENTIAL DAMAGES, OR ANY OTHER INDIRECT LOSS OR DAMAGE, ARISING OUT OF YOUR PURCHASE, THE MANUFACTURE OR SALE OF THE BOOKMAN PRODUCT, THIS LICENSE, OR ANY OBLIGATION RESULTING THEREFROM OR THE USE OR PERFORMANCE OF THE BOOKMAN PRODUCT UNDER ANY LEGAL THEORY, WHETHER BREACH OF CONTRACT, TORT, STRICT LIABILITY OR ANY OTHER CAUSE OF ACTION OR PROCEEDING, WHICH DAMAGES SHALL INCLUDE, BUT NOT BE LIMITED TO, LOST PROFITS, DAMAGES TO PROPERTY, OR PERSONAL INJURY (BUT ONLY TO THE EXTENT PERMITTED BY LAW). FRANKLIN'S ENTIRE LIABILITY FOR ANY CLAIM OR LOSS, DAMAGE, OR EXPENSE FROM ANY SUCH CAUSE SHALL IN NO EVENT EXCEED THE PRICE PAID FOR THE BOOKMAN PRODUCT. THIS CLAUSE SHALL SURVIVE FAILURE OF AN EXCLUSIVE REMEDY. This license and warranty is governed by the laws of the United States and the State of New Jersey.**

#### **Model NIV-2004**

- $•$  size: 5.9 x 4.2 x 0.6 cm
- weight: 0.4 oz.

© 1989-1994 Franklin Electronic Publishers, Inc., Mount Holly, NJ 08060 USA. All rights reserved.

Scripture taken from the HOLY BIBLE, NEW INTERNATIONAL VERSION. Copyright 1973, 1978, 1984 International Bible Society. Used by permission of Zondervan Bible Publishers.

BOOKMAN is a trademark of Sherwin M. Borsuk. Used under license.

**FCC Notice:** Complies with the limits for a Class B computing device pursuant to Subpart B of Part 15 of FCC rules. Operation is subject to the following two conditions: (1) This device may not cause harmful interference; and (2) This device must accept any interference received, including interference that may cause undesired operation.

U.S. Patents 4,490,811; 4,982,181; 5,113,340; 5;153,831; European Patent 0 136 379. Pat. Pend.

#### **Index**

**? key 7 ¶ 7 AC adaptor jack 15 Alternative translations 12 Arrow keys 6 Cartridges** caring for 14 installing 4 **Changing settings 5 Colons, typing 7 Color keys** understanding 3 using 5 **Contrast, changing 5 Demonstration 6 Expanding searches** after no matches found 9 levels of 11 **FCC notice 16 Headphone jack 15 Help, finding 6 Installing a cartridge 4 Italics, meaning of 7**

**Misspellings, correcting 9 MORE key 11 New menu 6 Old menu 6 Ordered search 10 Patents 16 Resetting BOOKMAN 15 Screen contrast 5 Search widths 10 Searching** expansions 11 for verses 7 ordered searches 10 search widths 10 **Section titles 6 Selecting a book 4 Shutoff time, changing 5 Spelling correction 9 Text markings 7 Textual variants 12 Typing** colons 7 **Warranty 16**

#### **Notes**

P/N 7201496

FRB-28003-00 Printed in U.S.<br>
P/N 7201496 Printed in U.S.